# 社團網路選填流程圖

#### 國立嘉義高中 學務處社團活動組 **111.9**

#### 1.社團選社系統 - 路徑1 嘉中首頁- 網路服務 **-**校務行政系統**(**師生用**)**國立嘉義高級中學 網站導覽 行事曆 Q 網路服務-專案計畫\* 回首百 關於嘉中-行政單位▼ 数學單位▼ 協同單位▼ 網路管理, Gmail信箱 教育部雪端郵件 校務行政系統(師生 用) 試卷題庫(限校内) 網路請購(限校內) 考試範圍公告 學雜費繳款查詢 E-Testing 圖書書日杳詢 雲端差勤系統 校園焦點 彈性學習平台 卷卡合一系統 2

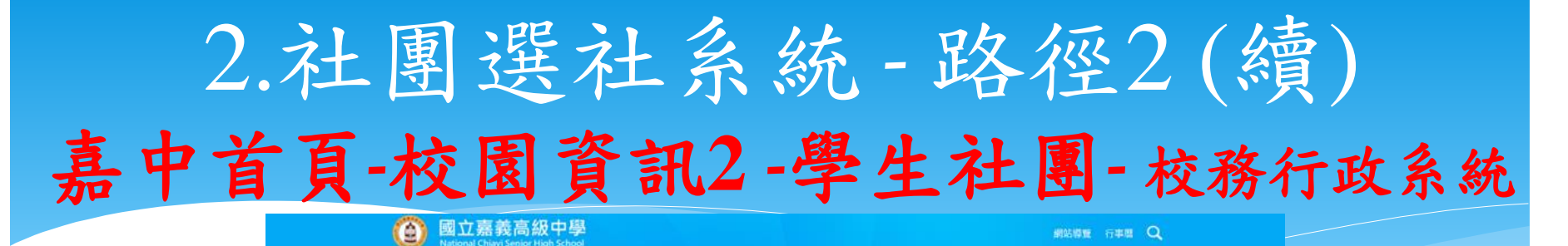

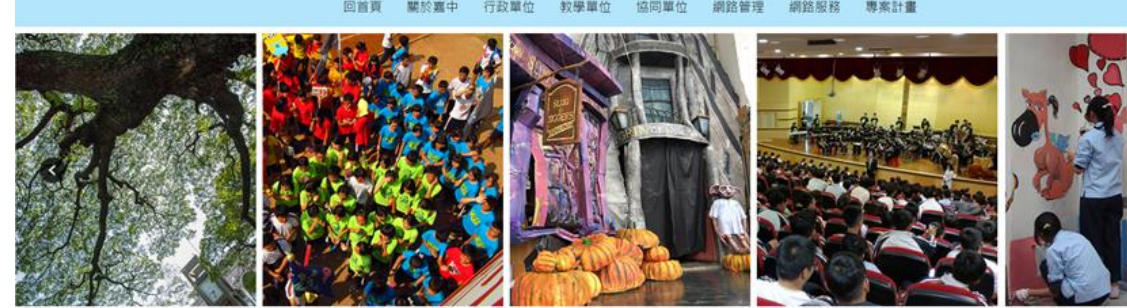

 $\equiv$ 校園焦點

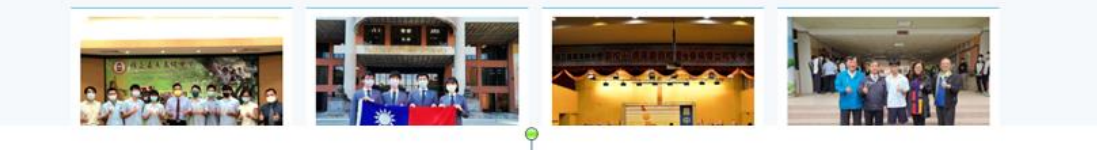

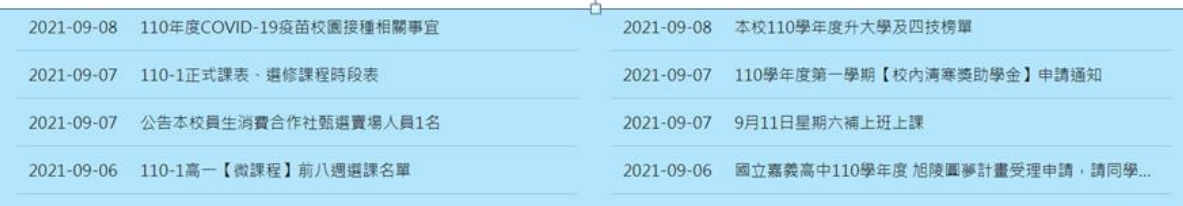

**O MORE** 

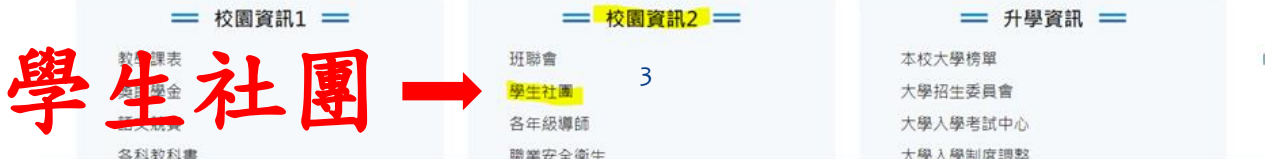

### 2.點選 學生社團選社系統

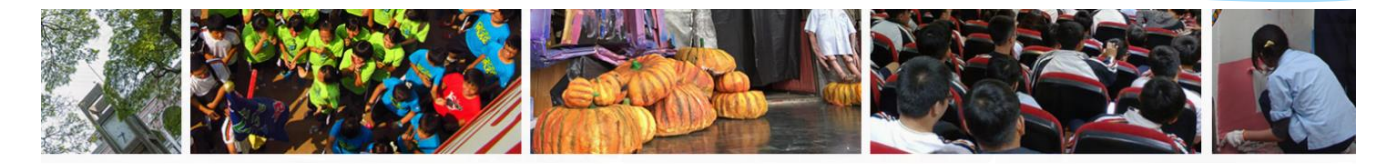

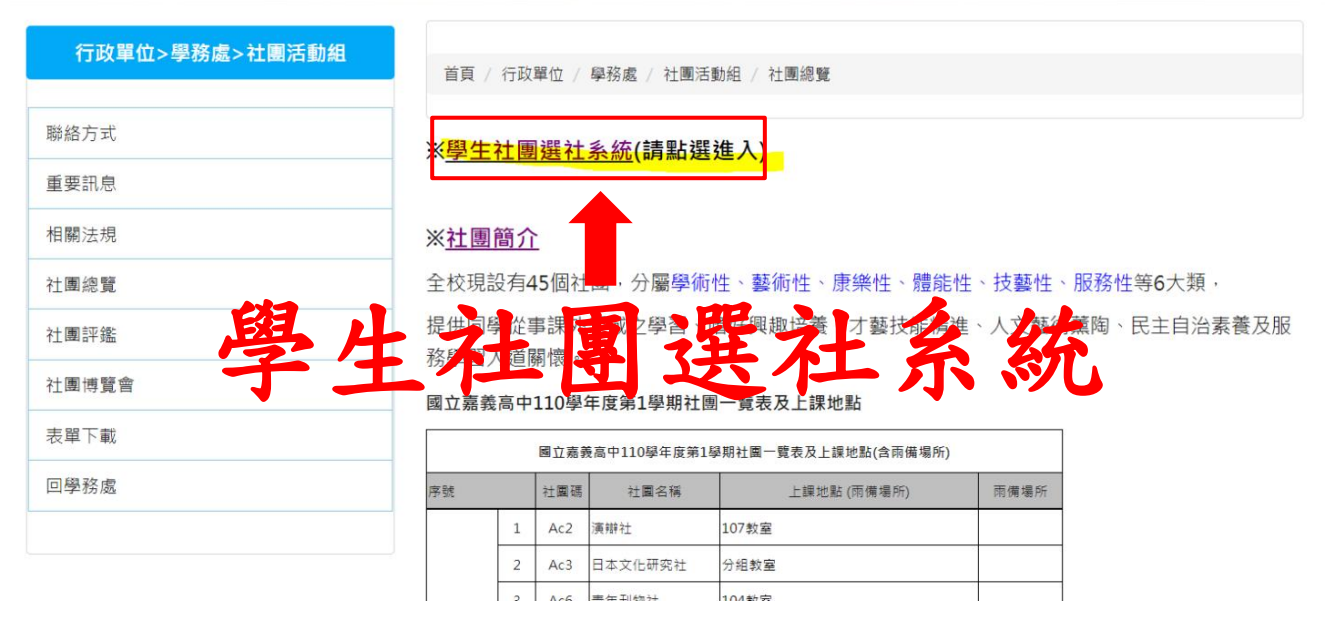

## 3.進到校務行政系統首頁

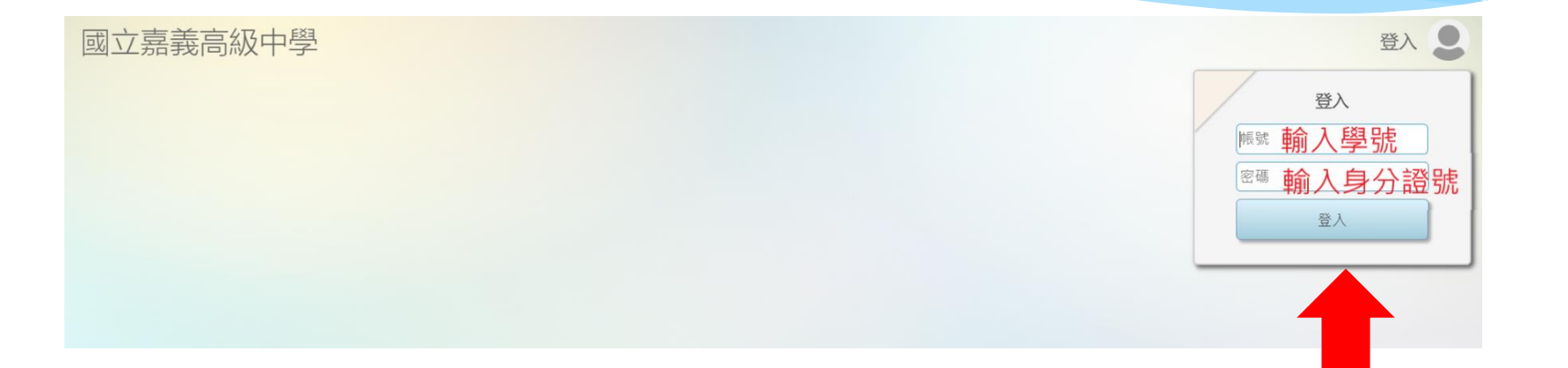

# 帳號:學號 密碼:身分證字號

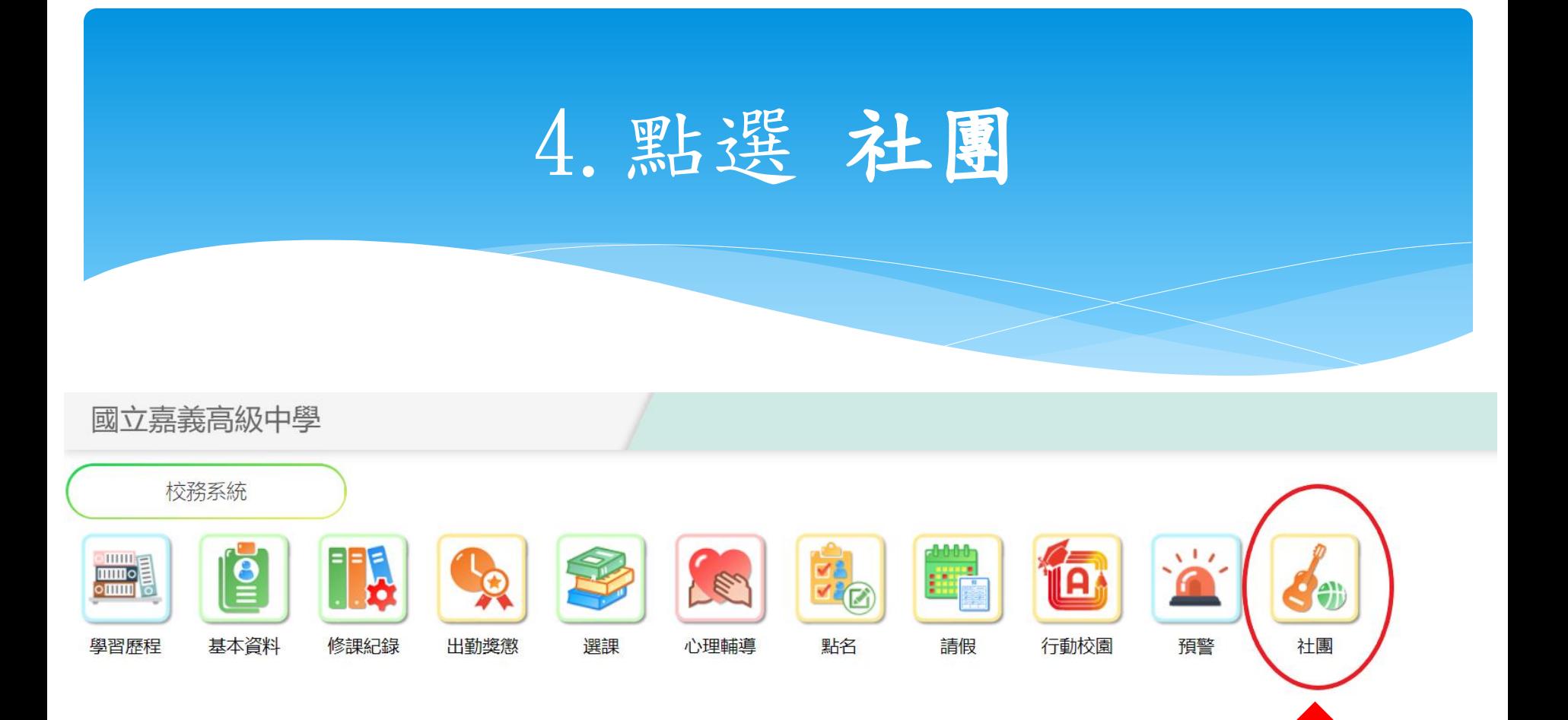

點選社團

### 5.選社(志願選填)

6 0 2

609

#### 國立嘉義高級中學

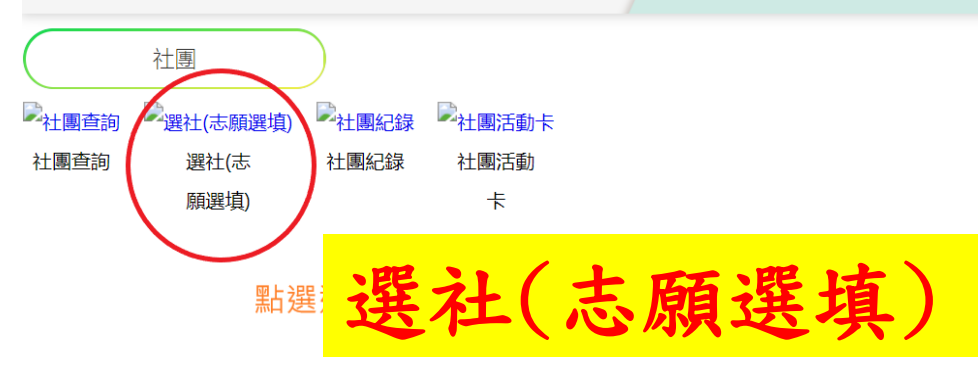

#### 國立嘉義高級中學

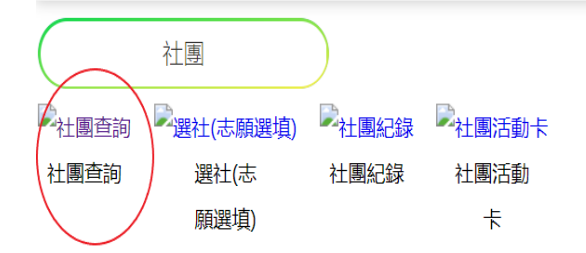

#### 可查詢各社團概況

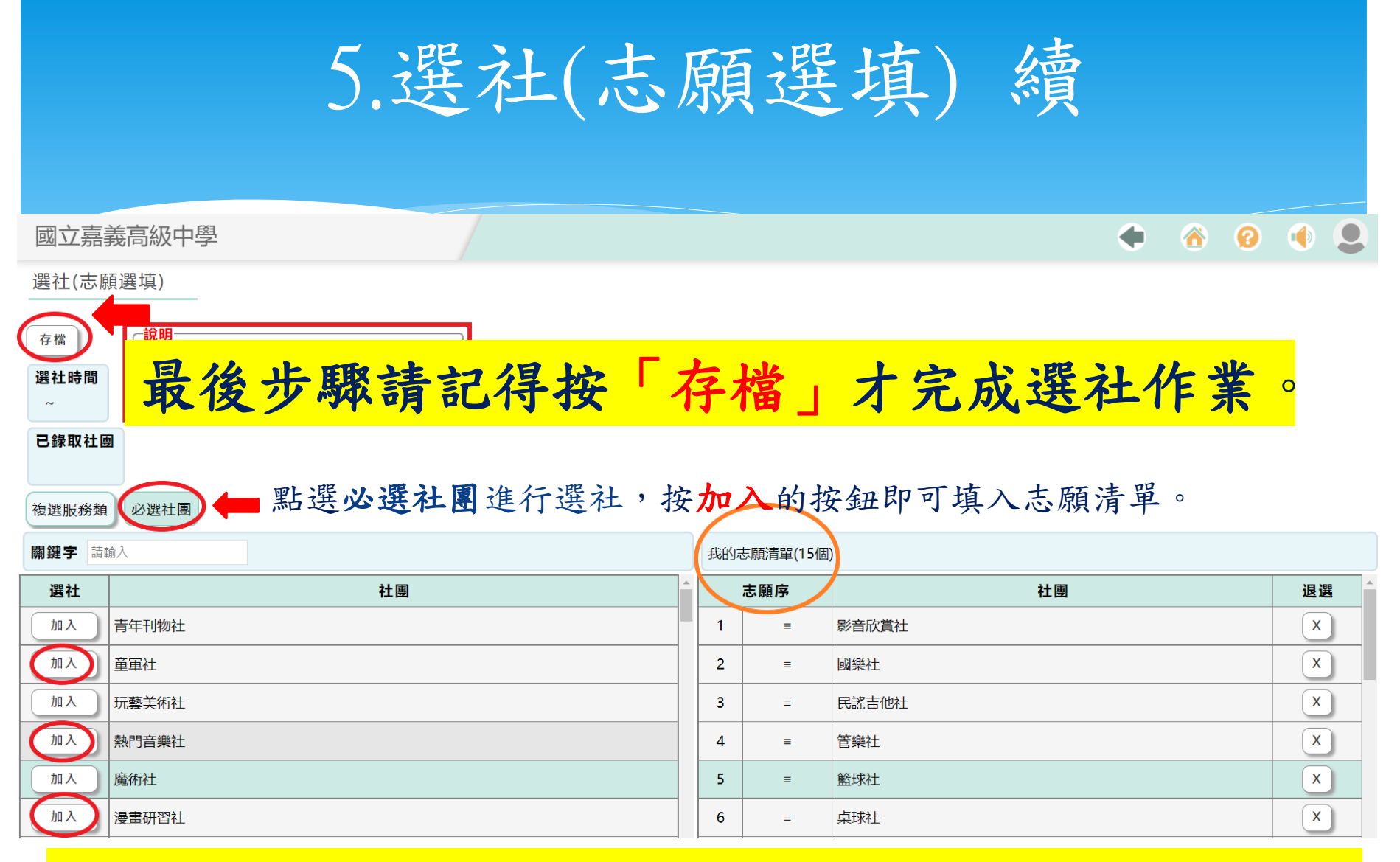

志願數最少**15**個,最多**20**個。請依自己志願選填,不感興趣的 社團請勿填入。

### ※注意事項

 社團博覽會:於**111**年**9**月**21**日**(**星期三**)**第**6**、**7**節 舉辦,請前往樹人堂參觀各社團,以利選填社團。 社團種子社員:如有相關專長,由社團幹部選拔 登記為種子社員,「採人工登錄,免網路選填志 願」即屬該社團社員。

 選填社團時間:訂於**10/1(**星期六**)**上午**8**時起至 **10/11(**星期二**)**下午**1**時止,開放選社。除種子社員 不用上網選填外,其他同學務必於系統開放時間 內選填,逾期則由社團活動組分發,不得有議。